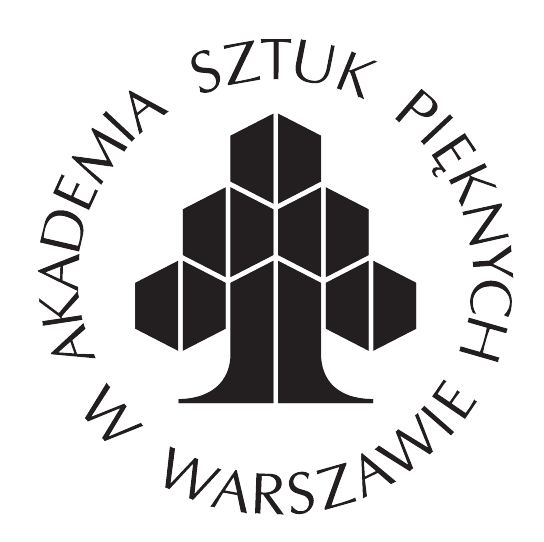

## Instrukcja obrazkowa rejestracji Kandydata w systemie IRK Akademus

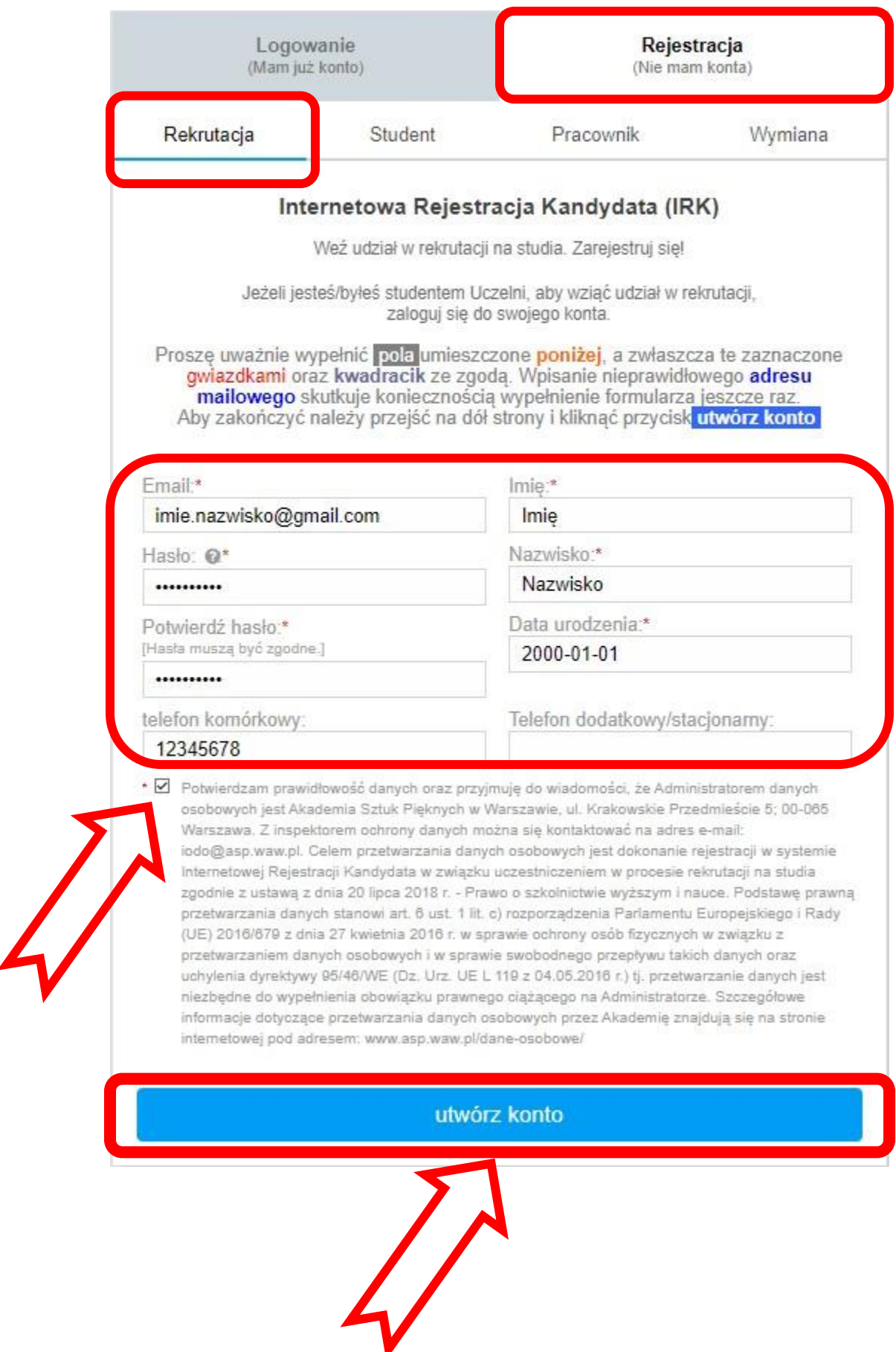

Na podany w formularzu adres email wysłaliśmy link potwierdzający.

W celu aktywacji konta prosimy o jego kliknięcie.

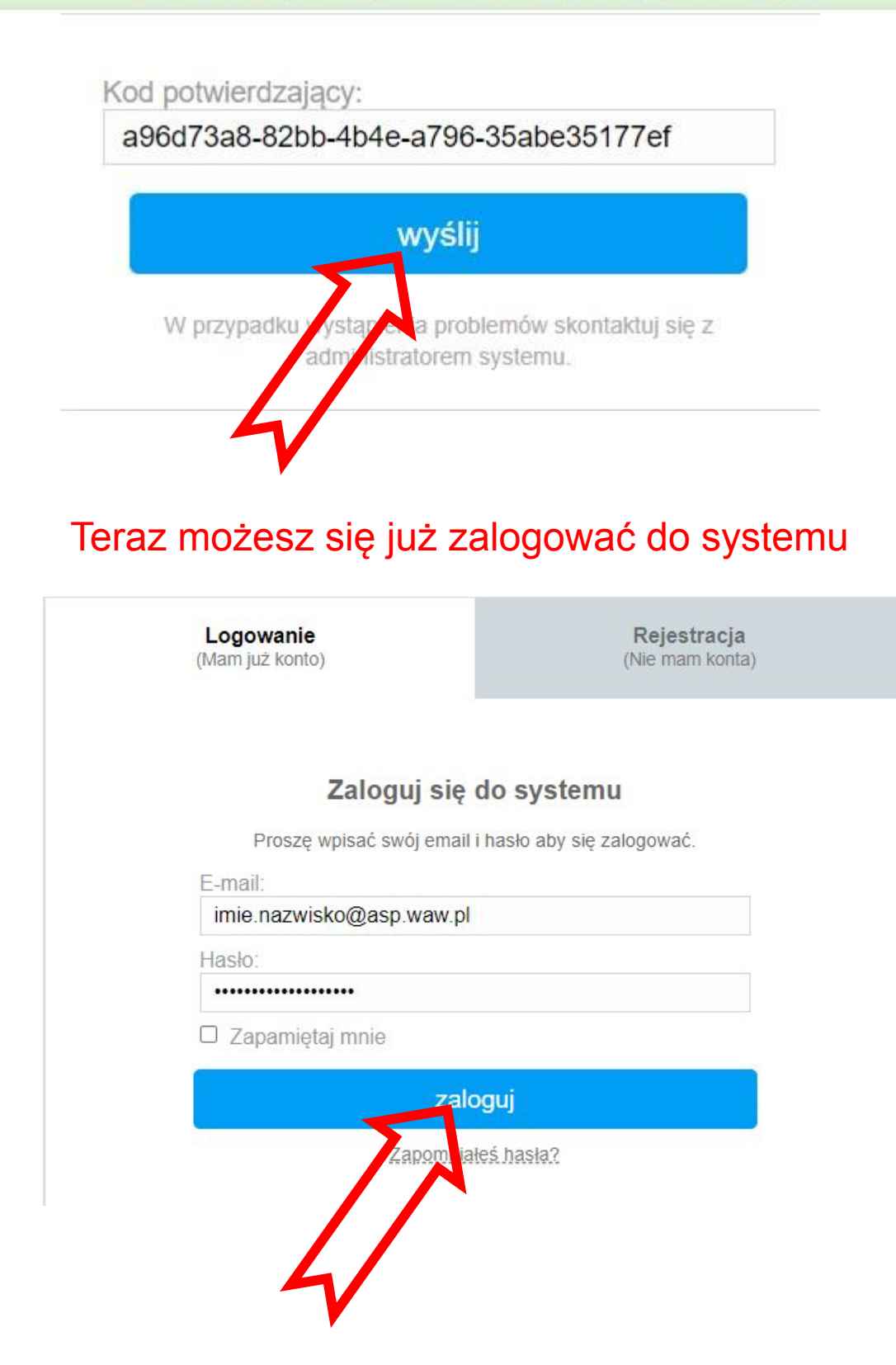

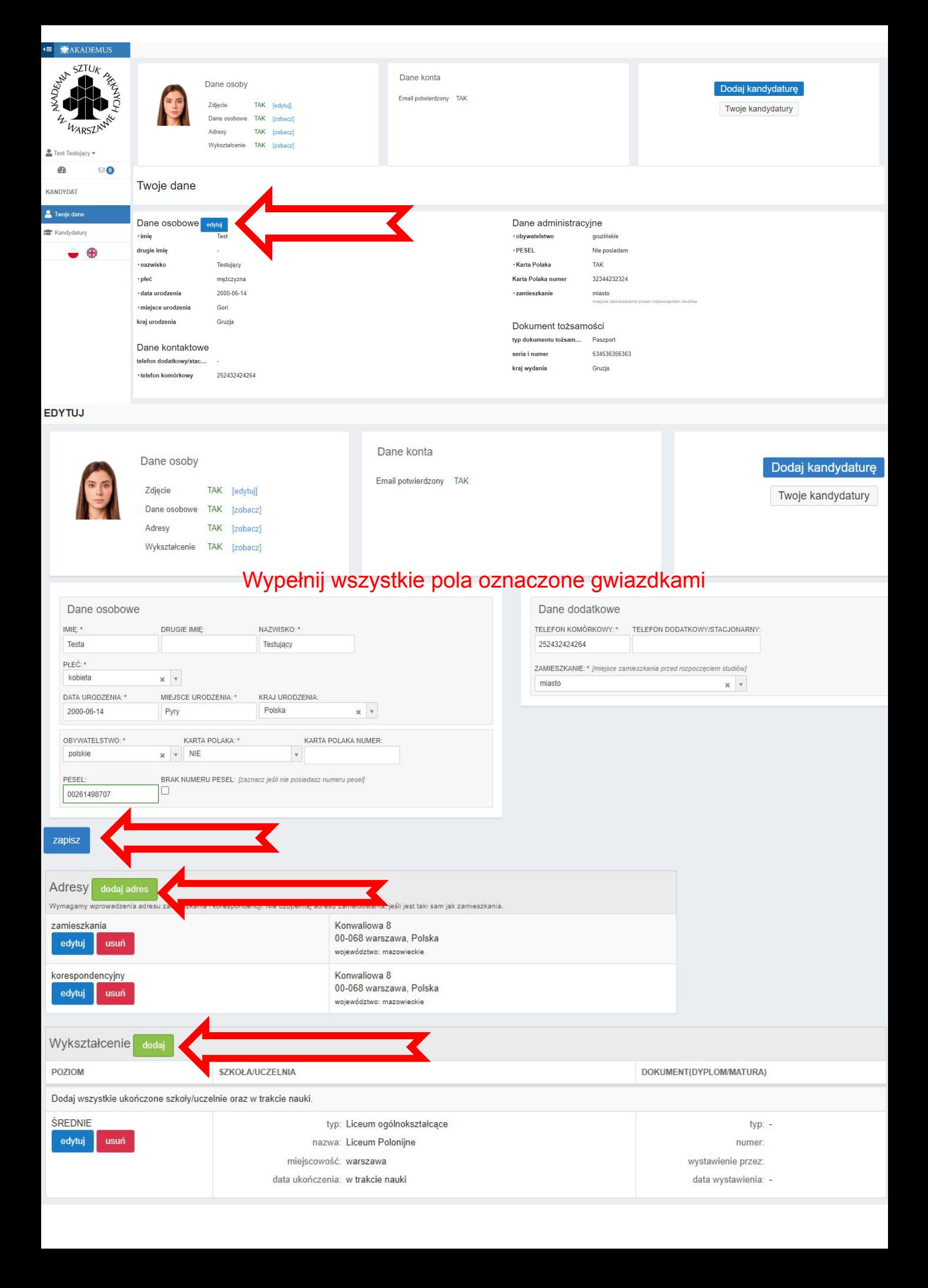

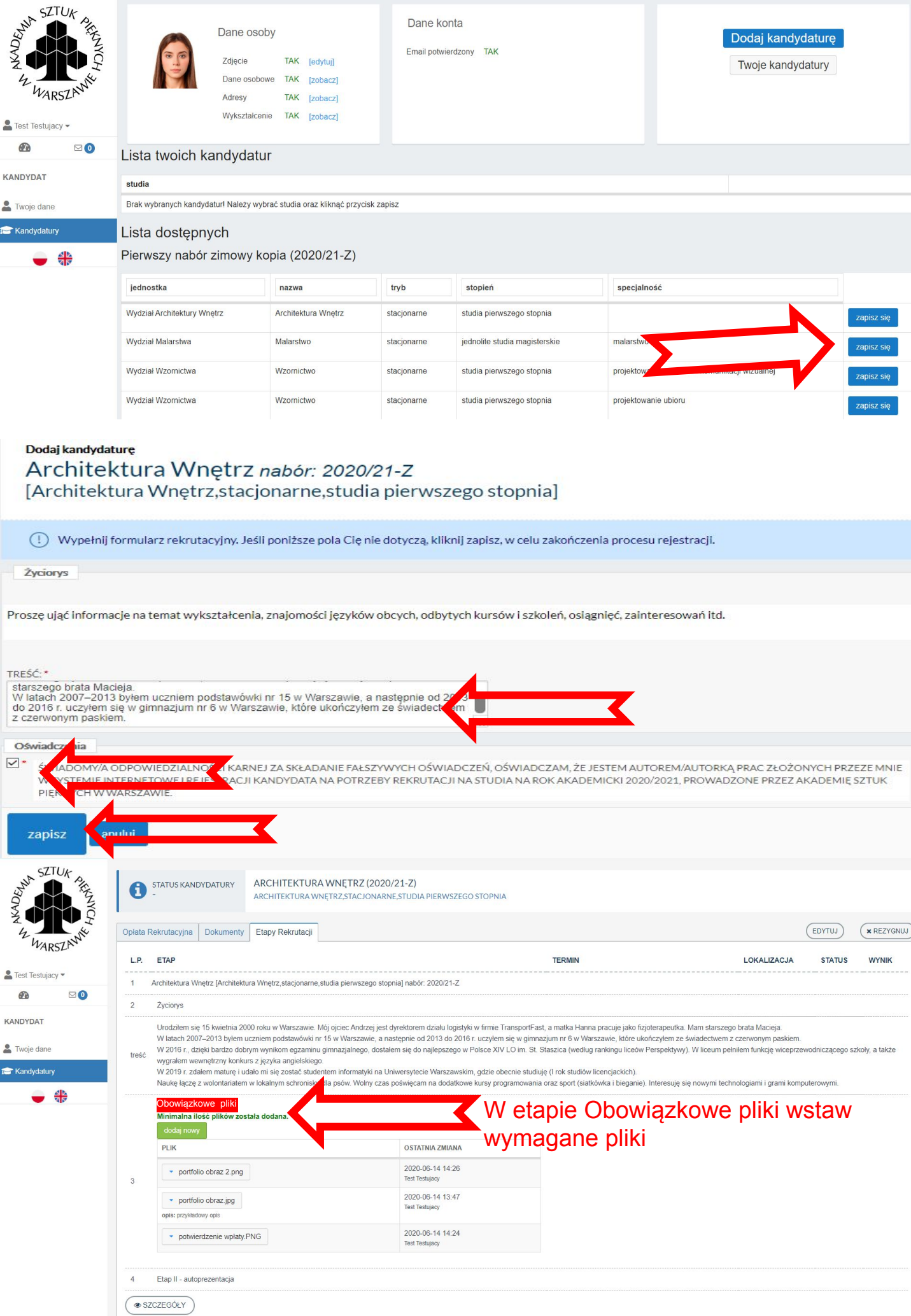

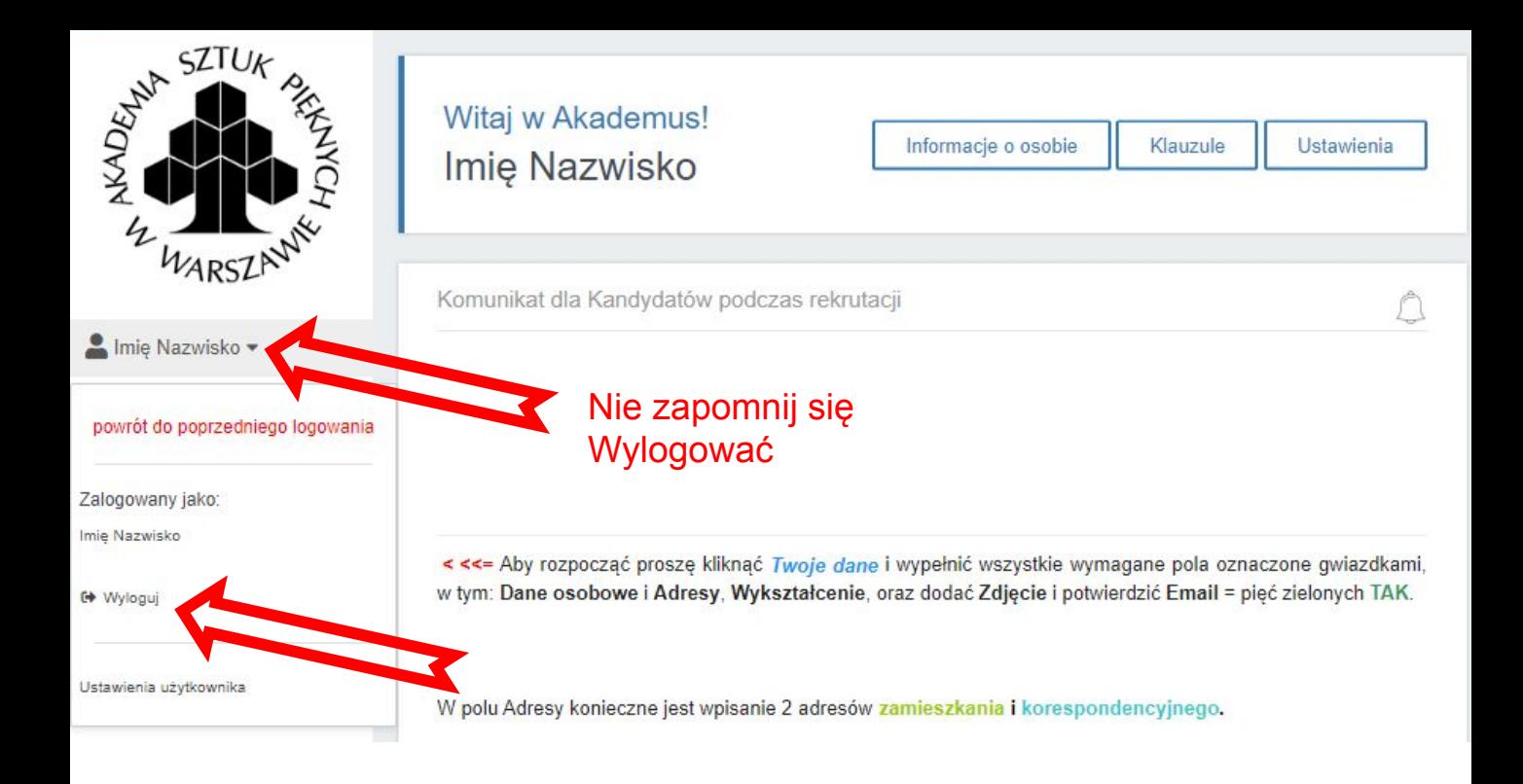